## **Changing Controllers**, TeamBoard H-Series to TeamBoard IR

To switch between controllers from the H-series USB TeamBoard to TeamBoard IR in TeamBoard Suite Ver 4.2, please use the following instructions.

Open TeamBoard Properties in the Control Panel.

Click on Replace device.

| TeamBoard Properties                                     |                                                 |
|----------------------------------------------------------|-------------------------------------------------|
| H-Series                                                 | 0                                               |
| <u>Hardware</u><br><u>Lick Mode</u><br><u>Properties</u> | ■ Handling Whole desktop  Connected to USB port |
| Calibration                                              |                                                 |
| <u>Status</u>                                            | Replace de <u>v</u> ice                         |
|                                                          |                                                 |
| Cal <u>i</u> brate                                       | ✓ Close ③ Help                                  |

 Image: Select controller type >
 Image: Select controller type >

 Select controller type
 Image: Select controller type >

 Image: H-Series, USB
 Image: H-Series, Serial

 Image: H-Series, Serial
 Image: H-Series, Serial

 Image: H-Series, Serial
 Image: H-Series, Serial

 Image: H-Series, Serial
 Image: H-Series, Serial

 Image: H-Series, Serial
 Image: H-Series, Serial

 Image: H-Series, Serial
 Image: H-Series, Serial

 Image: H-Series, Serial
 Image: H-Series, Serial

 Image: H-Series, Serial
 Image: H-Series, Serial

 Image: H-Series, Serial
 Image: H-Series, Serial

 Image: H-Series, Serial
 Image: H-Series, Serial

 Image: H-Series, Serial
 Image: H-Series, Serial

 Image: H-Series, Serial
 Image: H-Series, Serial

 Image: H-Series, Serial
 Image: H-Series, Serial

 Image: H-Series, Serial
 Image: H-Series, Serial

 Image: H-Series, Serial
 Image: H-Series, Serial

 Image: H-Series, Series, Series,

Click Controller Type, Select TeamBoard IR, USB. Click OK

TEAM BOARD

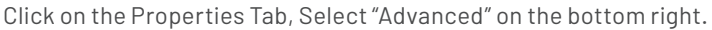

Priority

Mode

Release Time 5

√ Close

٢

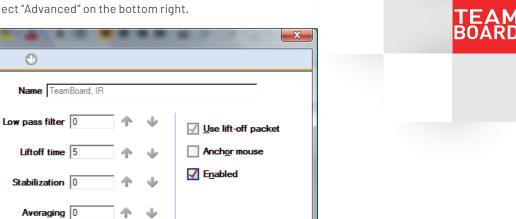

Advanced

i About

| Click "Invert Y" and click | UK. |
|----------------------------|-----|
|----------------------------|-----|

TeamBoard Properties TeamBoard, IR

Properties

Click Mode

Calibration

<u>S</u>tatus

📜 Cal<u>i</u>brate

Jh

| T Advanced properties                    |       |      |                |  |  |  |
|------------------------------------------|-------|------|----------------|--|--|--|
|                                          |       |      |                |  |  |  |
|                                          |       |      |                |  |  |  |
| Edge acceleration                        |       |      |                |  |  |  |
|                                          | Width | Gain |                |  |  |  |
| Left                                     | 0     | 0    | Invert X       |  |  |  |
| Right                                    | 0     | 0    | ✓ Invert Y     |  |  |  |
| Тор                                      | 0     | 0    |                |  |  |  |
| Bottom                                   | 0     | 0    | <u>Swap</u> XY |  |  |  |
| ✓ Ignore touches outside calibrated area |       |      |                |  |  |  |
|                                          |       |      |                |  |  |  |
| <i>i i i</i>                             |       |      |                |  |  |  |
| √ <u>O</u> K X Cancel 3 Help             |       |      |                |  |  |  |

Interlock (d)

0

 $\mathbf{\Psi}$ 

ተ

? H<u>e</u>lp

Calibrate the TeamBoard IR.